The MBA program has four prerequisites including ACCT 201, ACCT 202, MATH 105/108 and ECON 103. The MBA program allows students to satisfy two of the prerequisite courses (MATH 105/108, and ECON 103) by completing the Peregrine leveling modules with a post-test score of 75% or higher. Students will not be allowed to take MKTG 673, BSIS 610, or OSCM 607 until successfully completing the leveling modules. Students that don't earn a 75% or higher on the leveling module will be required to enroll in the on-campus course(s).

Students should register for the required leveling modules, take the pre-test, read and study the material in the module, and then complete the final post-test. After you have successfully completed the module(s) please email a copy of your completion certificate to the MBA academic advisor, Ms. Jill Rice, *jrrice@csuchico.edu*.

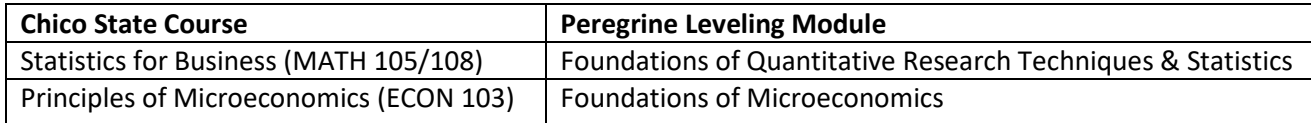

### **STUDENT REGISTRATION INSTRUCTIONS:**

- 1. Selec[t https://micro.peregrineglobal.com/site/calstatechico/login.php](https://micro.peregrineglobal.com/site/calstatechico/login.php)
- 2. Enter case-sensitive Registration Password: **CSUC-1001** *(under Register for a Course/Exam)*
- 3. Select **Proceed with Registration.**
- 4. Select **your currently enrolled course.**
- 5. Select **Review Your Selection(s) and Proceed with Registration.**
- 6. Select **Continue with Registration.**
- 7. Enter **the required registration, billing, and credit card information.**
- 8. Select **Review Registration.**
- 9. Select **Complete Registration.**
- 10. Take pre-test, read and study module materials, take post-test.
- 11. To begin your modules:

#### a. Select the **hyperlink under Course/Exam** heading.

b. When finished with the module, save/print completion certificate.

### 12. **Email a copy of your completion certificate to the MBA advisor at [mba@csuchico.ed](mailto:mba@csuchico.edu)u.**

**NOTE:** These modules are not administered or maintained by the MBA program. Any questions or problems directly related to registering or technical difficulties should be addressed to Peregrine staff at 1-877-260-1555 or by submitting a technical support ticket at [https://support.peregrineglobal.com/support/tickets/new.](https://support.peregrineglobal.com/support/tickets/new)

## **Academic Leveling Modules from Peregrine Global Services Frequently Asked Questions**

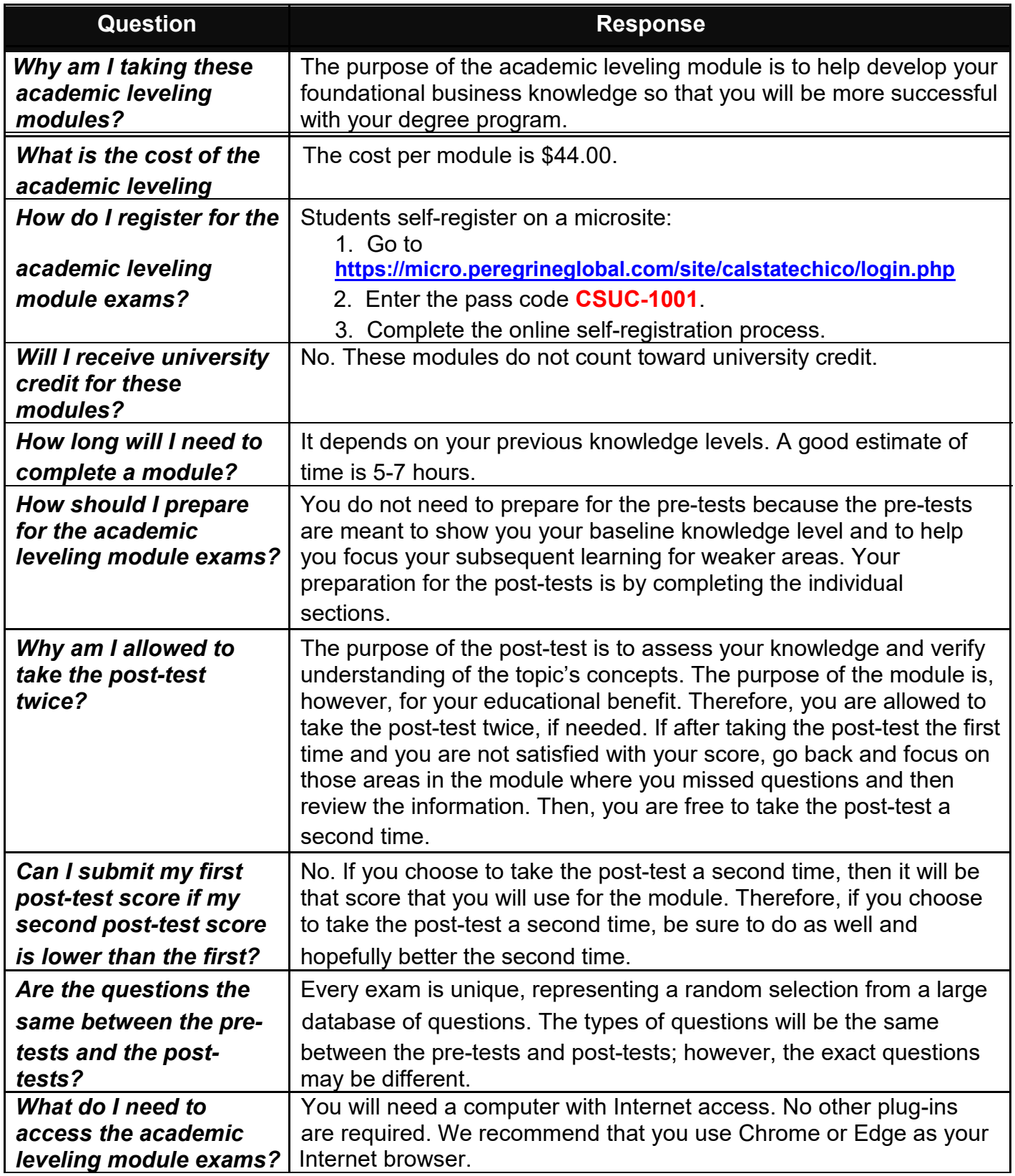

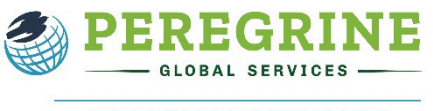

**ACADEMIC SERVICES** 

# **Academic Leveling Modules from Peregrine Global Services**

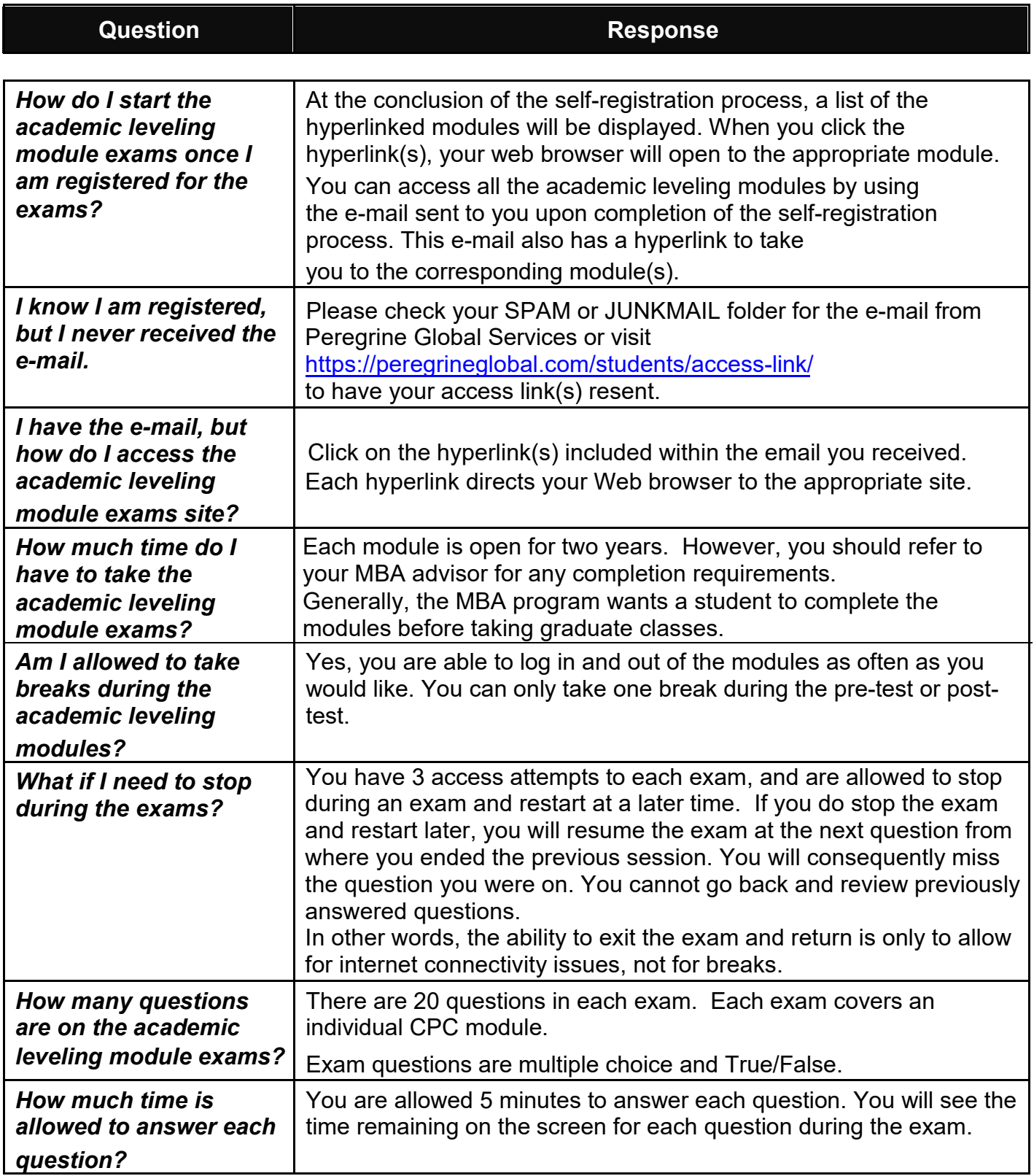

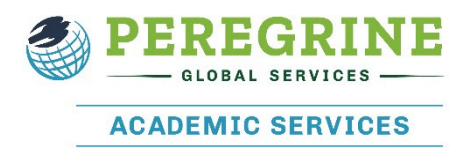

# **Academic Leveling Modules from Peregrine Global Services**

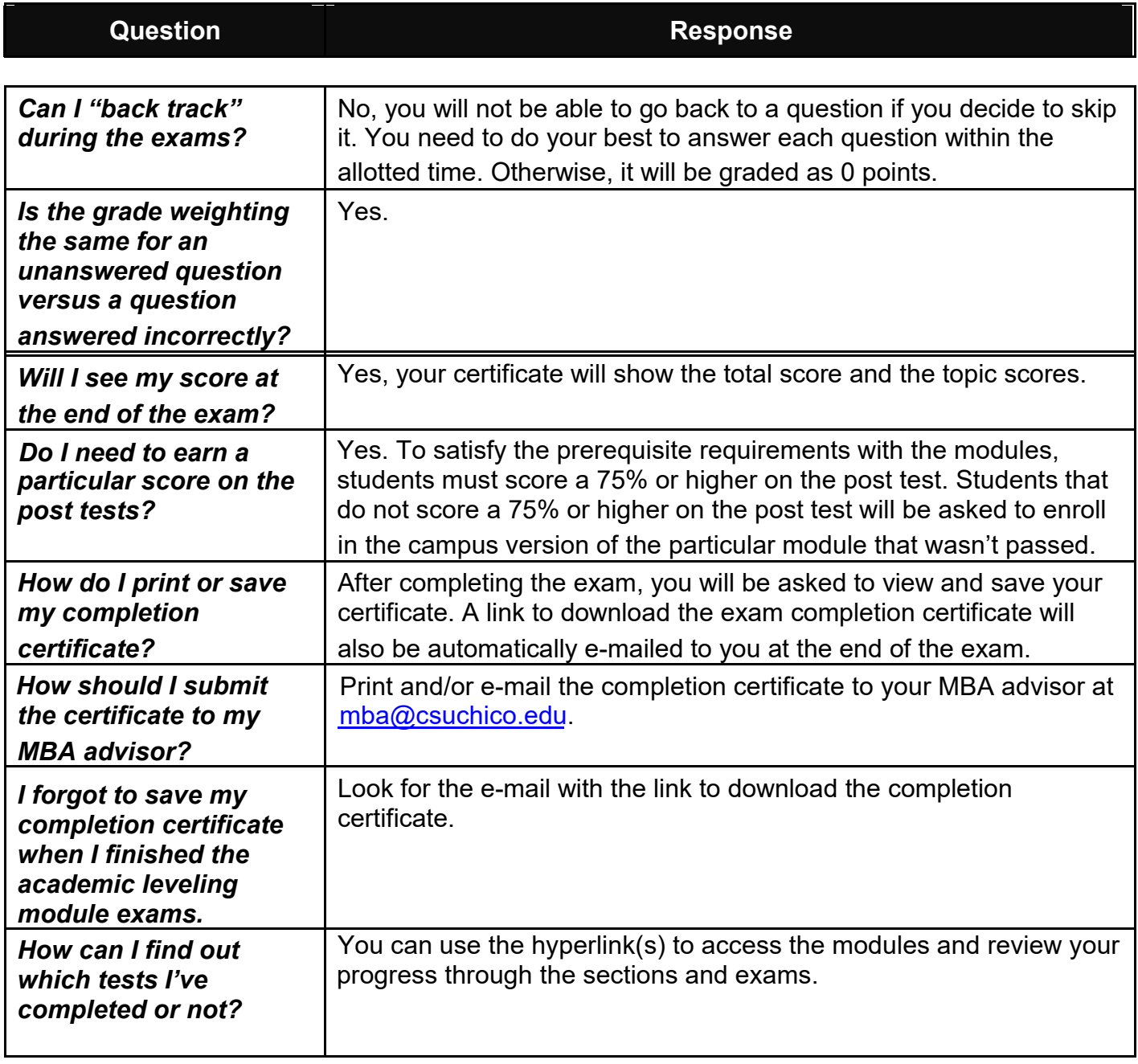

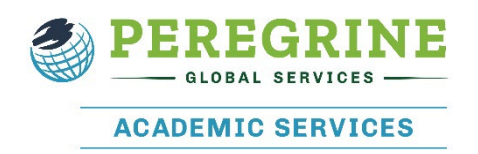